# **Council & Chapter Affairs**

## **Accessing "Near Real Time Notification" using the Committee Module (CM)**

#### July, 2019

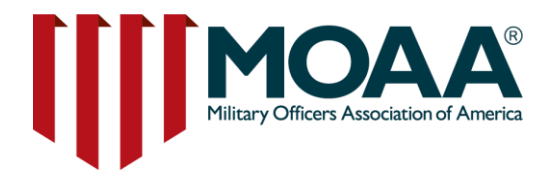

## **Table of Contents**

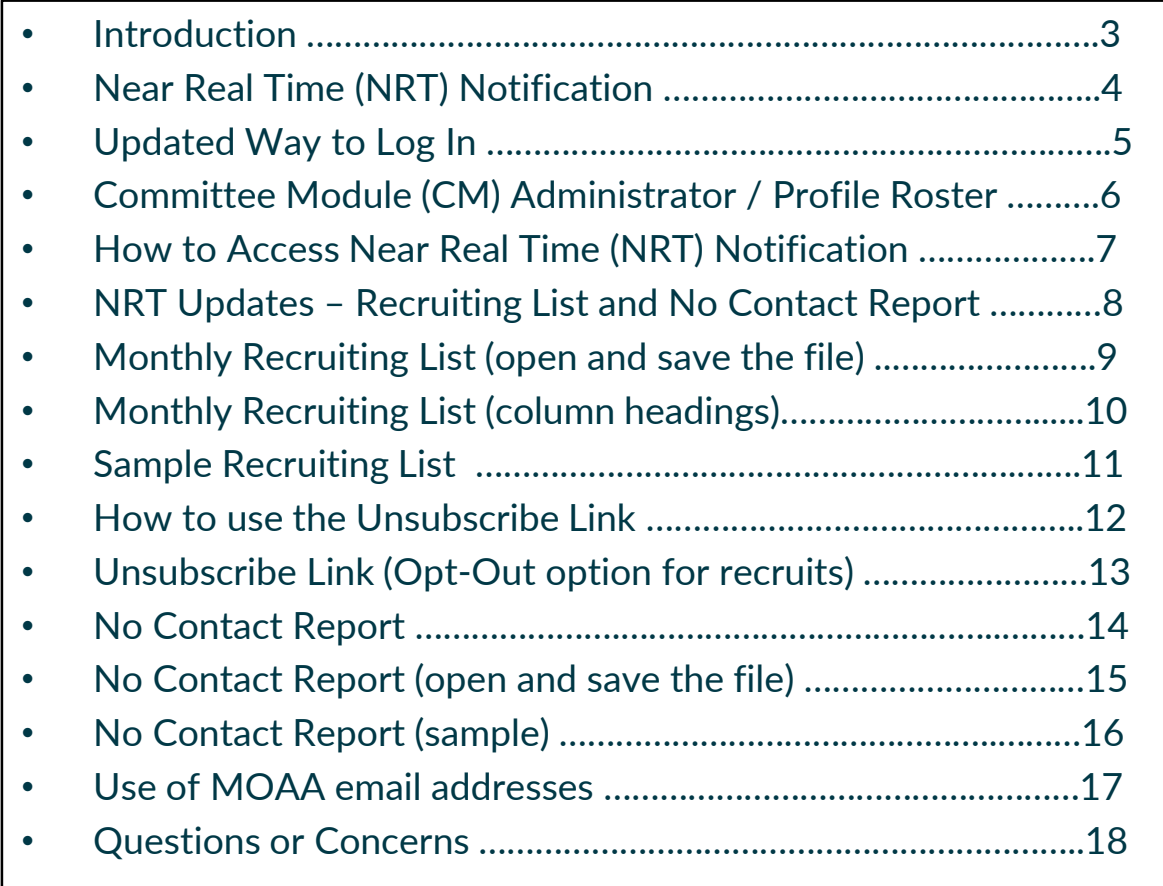

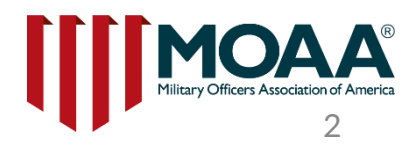

## **Introduction**

**Near Real Time Notification is a monthly recruiting list which will replace the biannual recruiting list.**

**On August 1, 2019, all Committee Module (CM) Administrators will have access to retrieve updates on potential recruits in their catchment area who are:**

**(1) Brand new MOAA Members**

**(2) MOAA members who opt-in to chapter messages**

**(3) MOAA members who move into the area**

**(4) No Contact Report (cumulative report)**

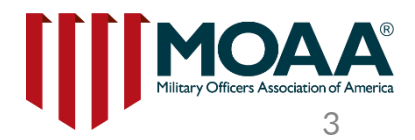

# **Near Real Time Notification**

#### **Excel Reports on the Committee Module (CM):**

Near Real Time notification will be deployed on the CM beginning on August 1, 2019. The **August 1st recruitment list** will include new recruits from July 1 through July 31, 2019. The July list will be removed when the next list is provided on the CM on **September 1st** which will display new recruits from Aug 1 through Aug 31. **Monthly recruiting list – this report will only display names & contact information for the previous month for one month. This list is not cumulative.**  Near Real Time notification is a recruitment tool which allows CM administrators to access the most current information on the following: **(1) brand new MOAA members** (Basic, Premium and LIFE) **(2) Members who have opted-in to receive chapter communications (3) Members who recently moved into the chapter's catchment area Monthly Recruiting List**

**(4) No Contact Report – MOAA members who do not wish to be contacted by chapters**

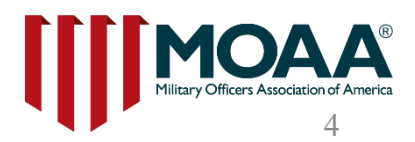

# **Updated Way to Log In**

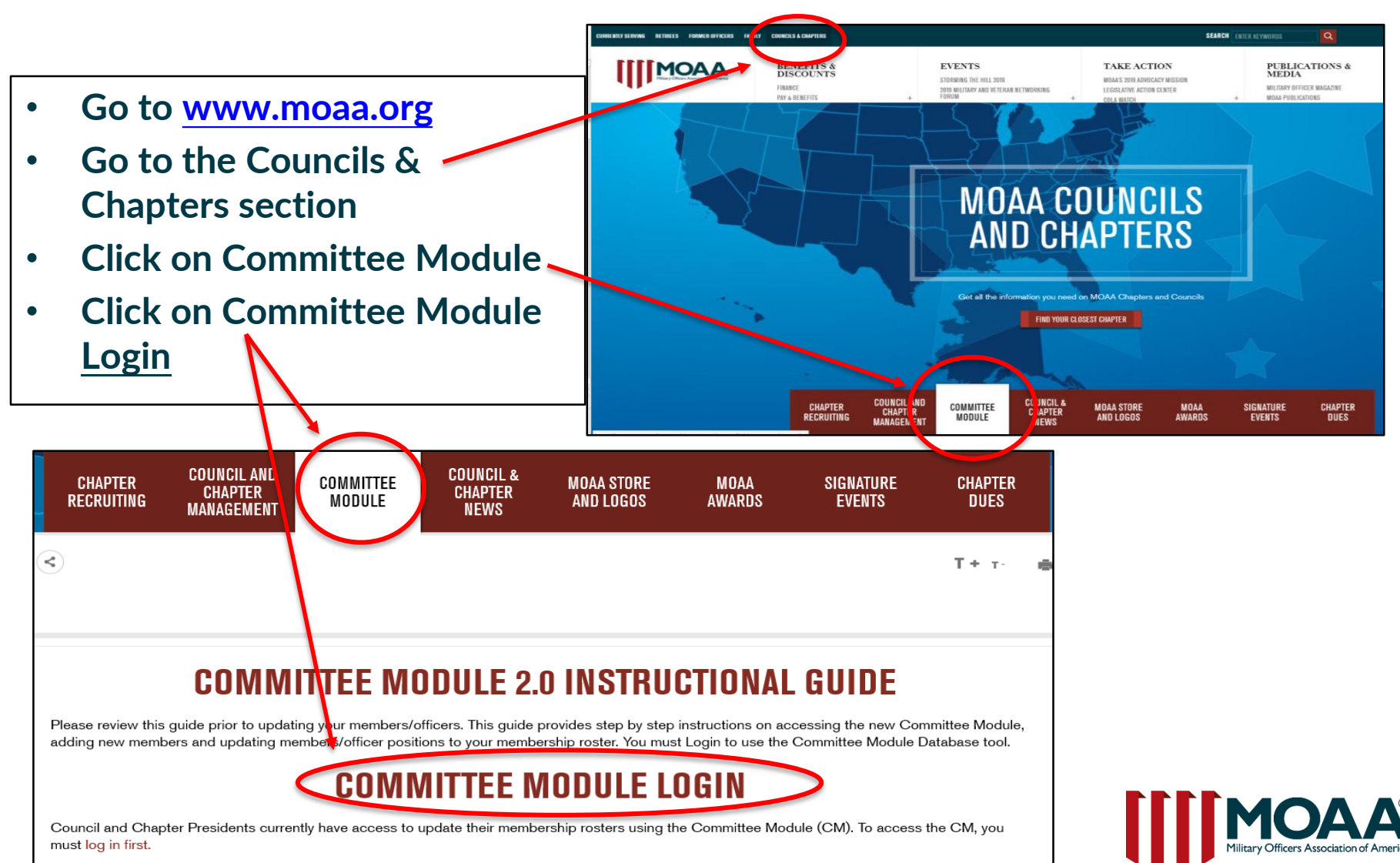

## **CM Administrator Log-In My Groups/Profile Roster**

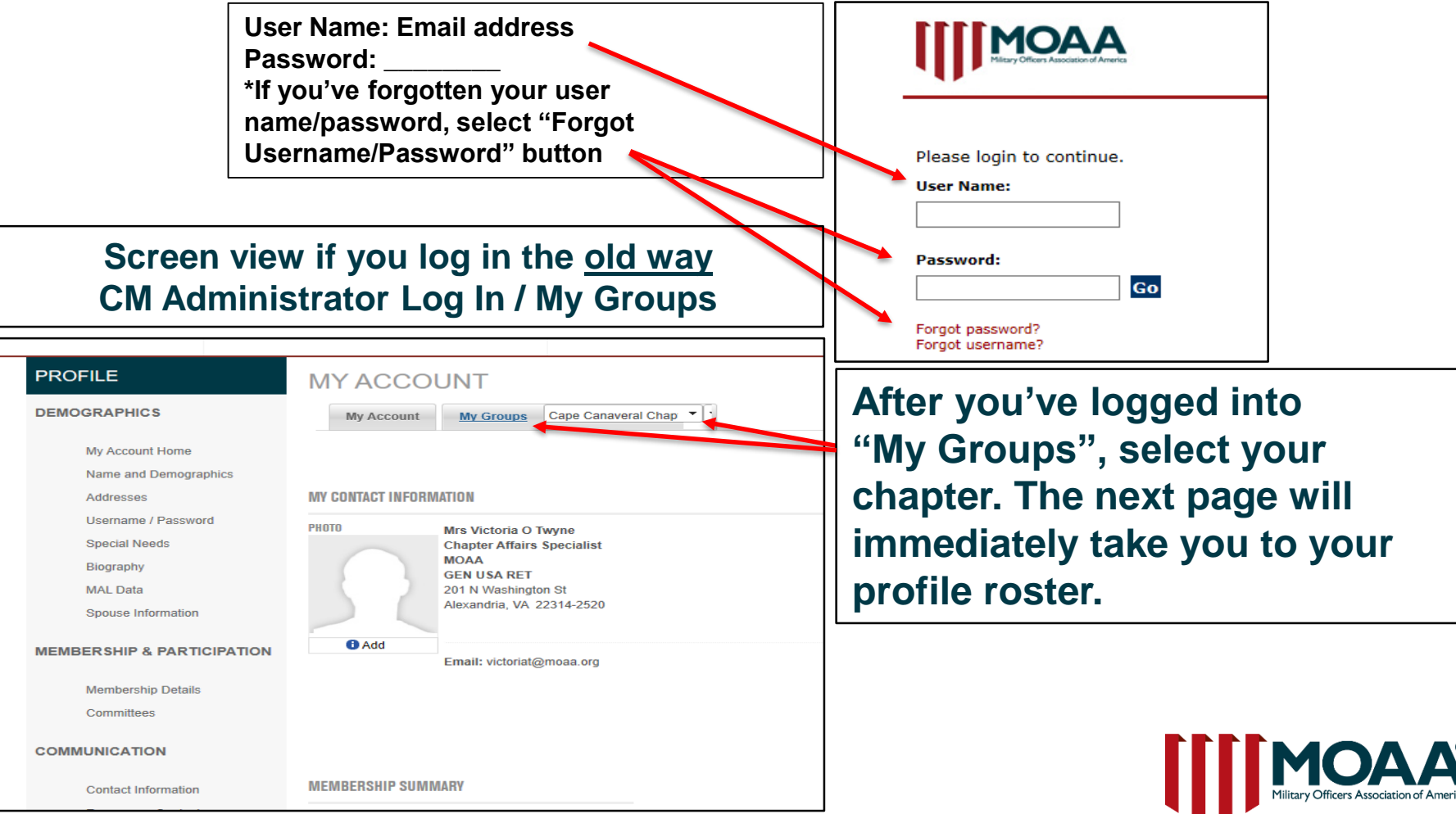

#### **How to access "Near Real Time (NRT) Notification"**

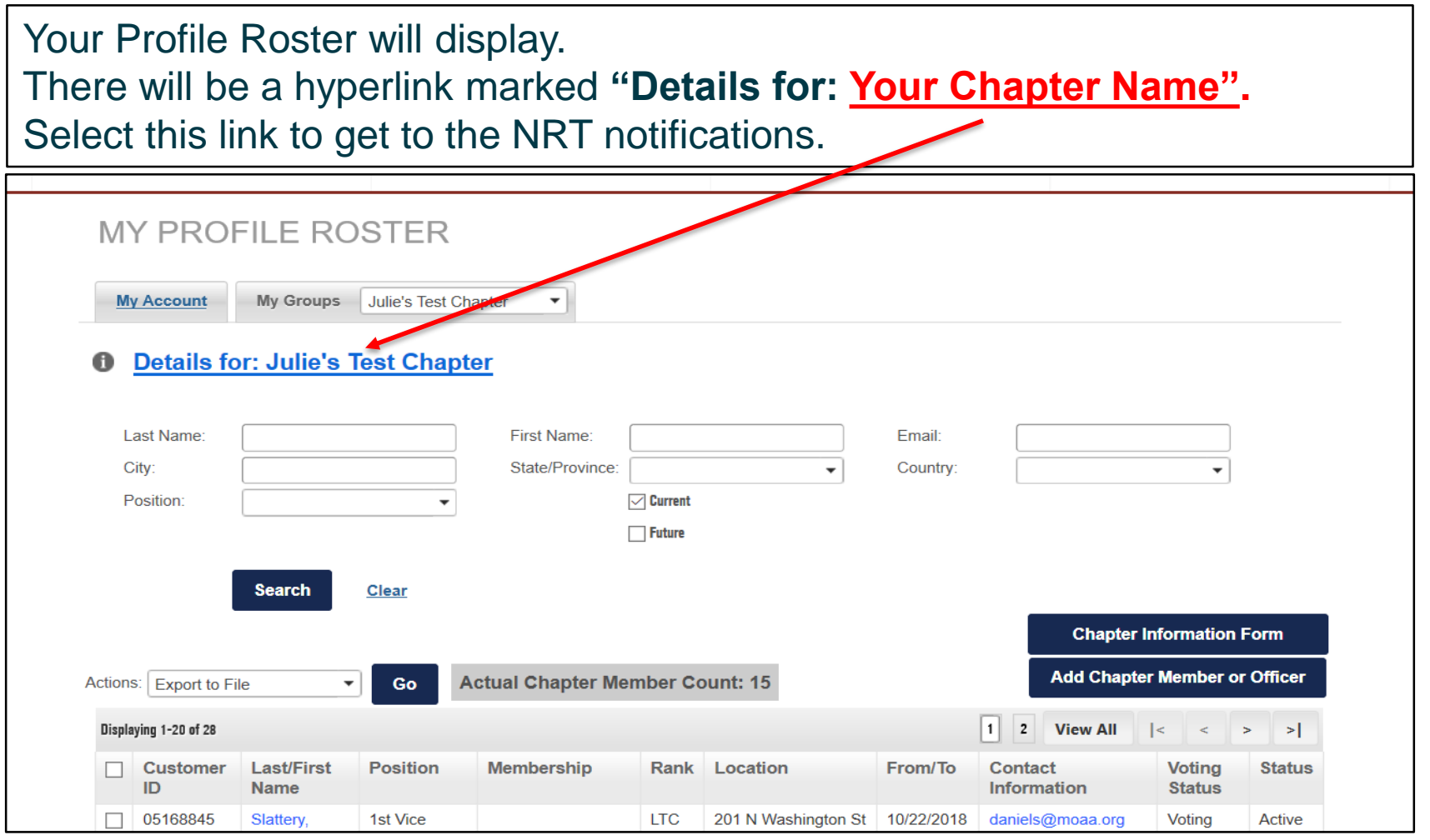

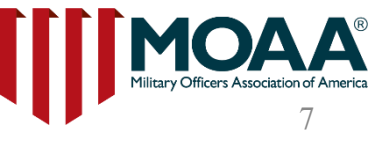

## **NRT Updates – Monthly Recruiting List & No Contact Report**

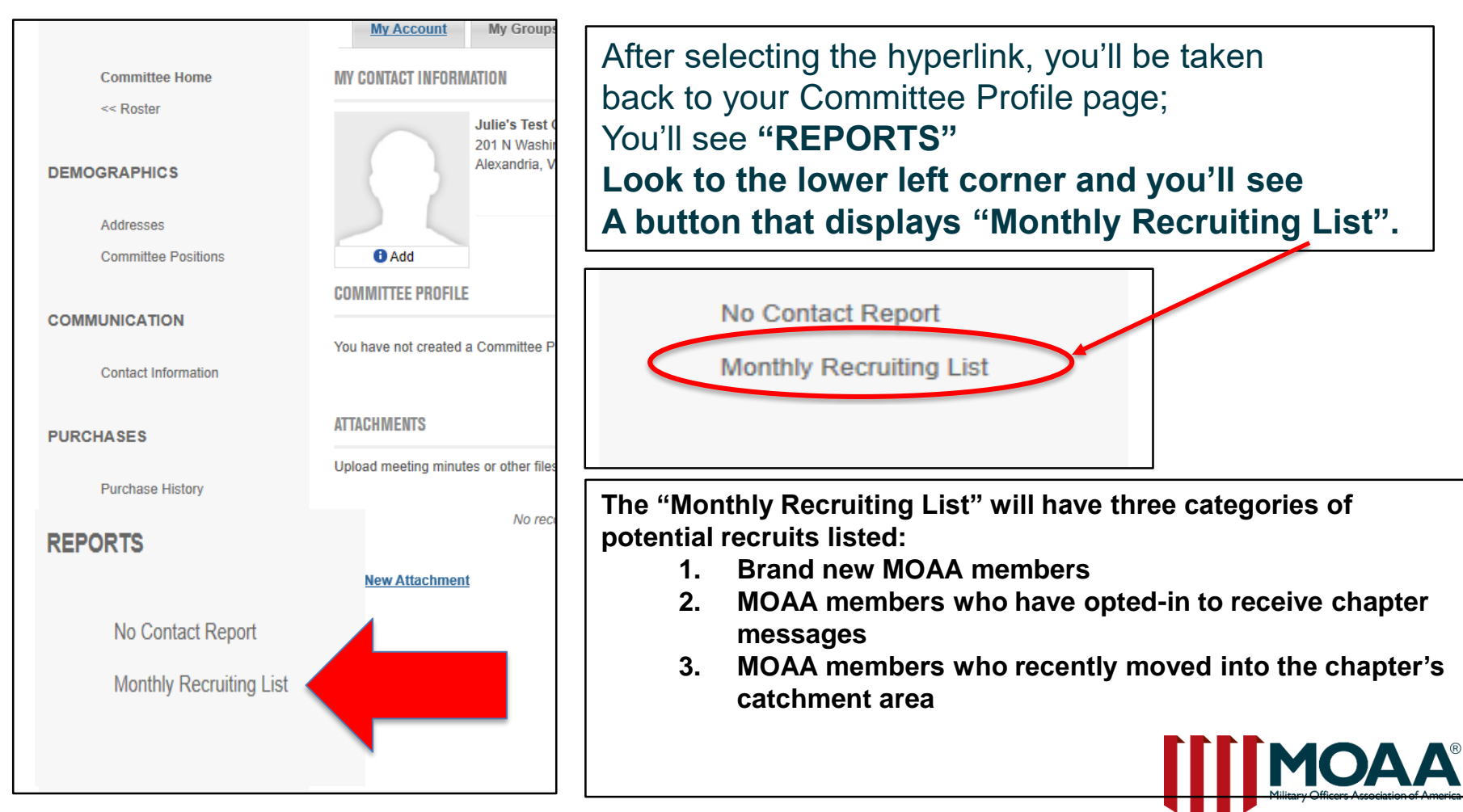

# **Monthly Recruiting List**

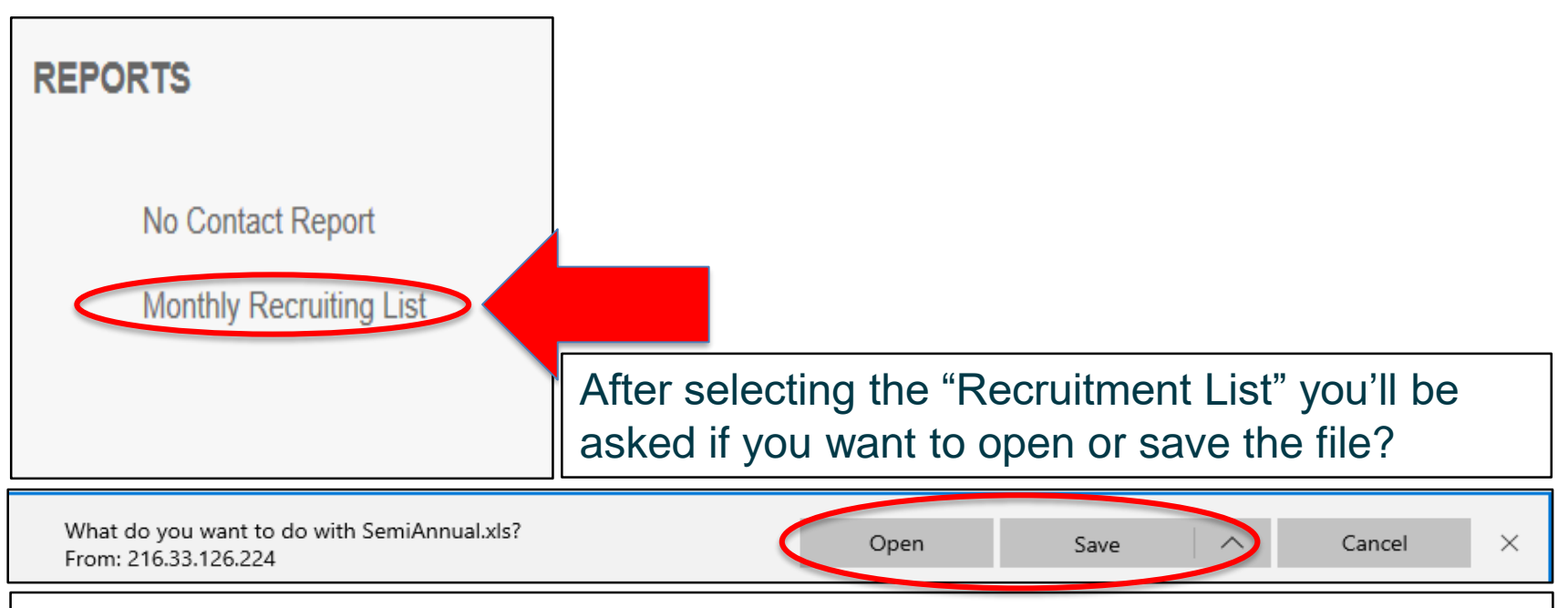

You can open the file or save it to on your computer's hard drive. We recommend opening it to review, then saving it to your hard drive, saving it as "00/00/0000 (i.e. month/day/year)" so that you can keep track of the members you're contacting for this month. **Please note: this report will change the following month and previous month's names will not be accessible.**

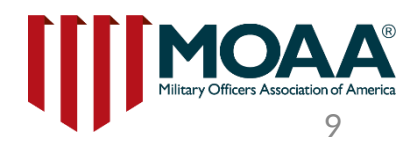

## **Monthly Recruiting List Column Headings**

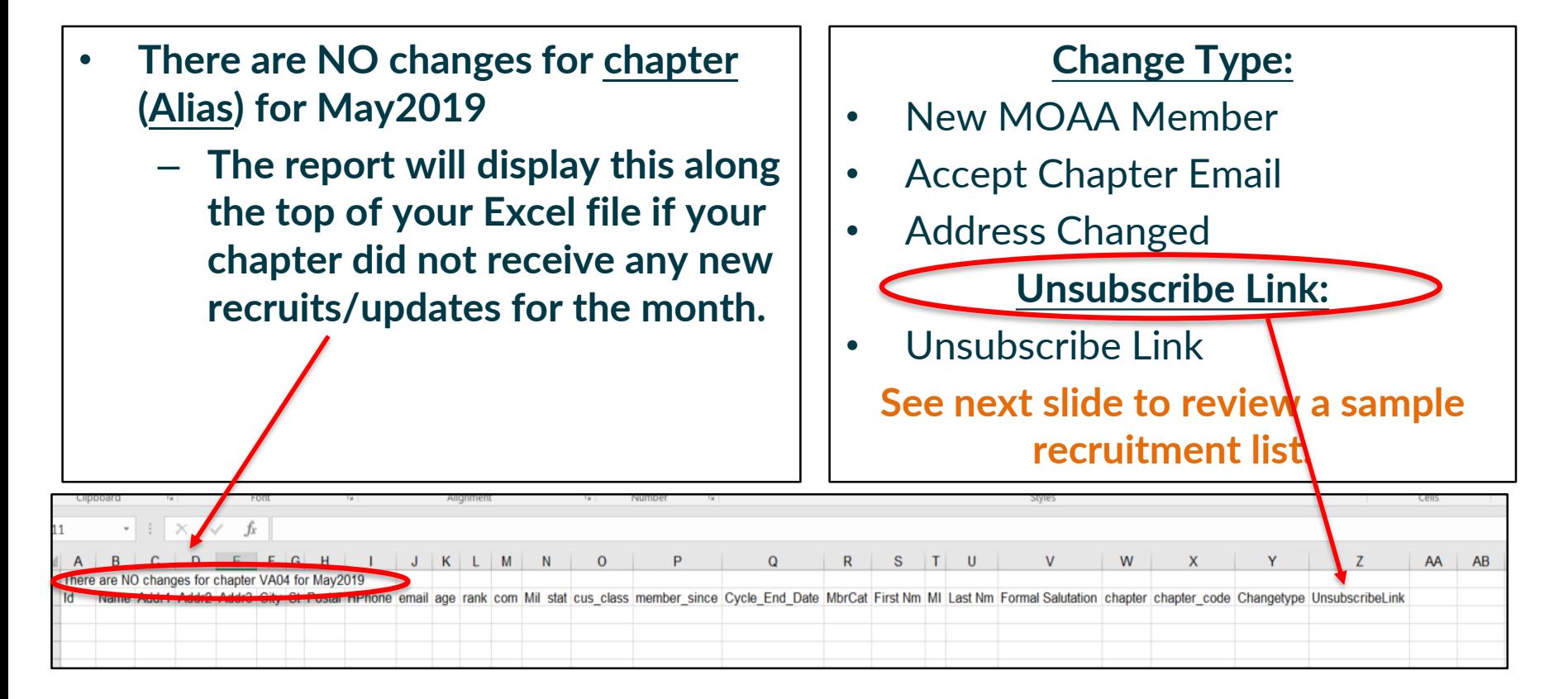

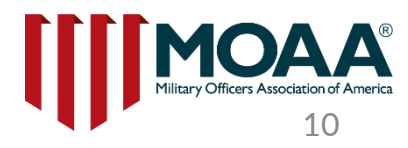

# **Sample of the "Recruiting List"**

**Email address will display for anyone who has "opted in" to chapter communications; when sending an email to any recruit with an email displayed, be sure to include the Unsubscribe link.**

**Sample below: actual "recruitment list" after it has been exported in Excel:** 

**Number at the top of recruitment list: indicates number of recruits listed on the report.**

#### **Unsubscribe Link:**

– [www.moaa.org/email](http://www.moaa.org/email)

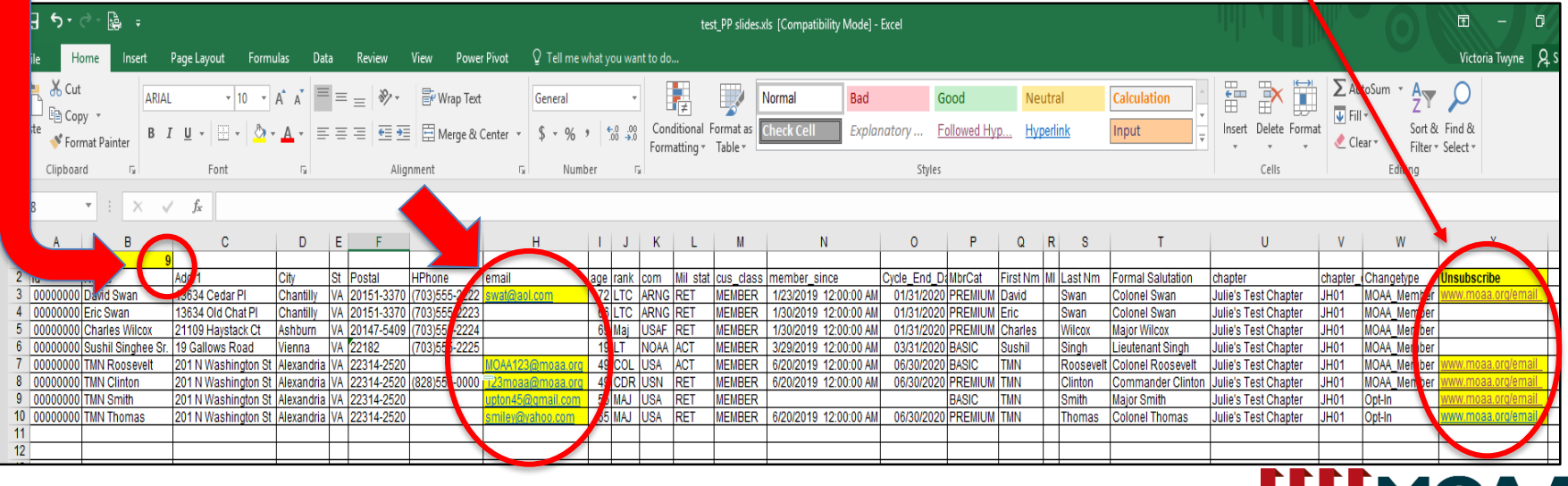

#### **Very Important:**

**Include the "Unsubscribe Link" when sending emails to recruits**

The "**unsubscribe link**" must be included in any email message being sent to recruits, allowing them to "opt-out" of communications from

chapters. Example email sent to a recruit who provided an email for chapter

communications:

**Dear Colonel Smith:**

**I hope this message finds you doing well. Our Julie's Test Chapter is looking forward to meeting you at our upcoming chapter meeting which will be held at the RoseCroft Country Club, Rosecroft Avenue, Iowa, on August 28th at 2:30pm. Please be sure to register your meal selections using this link: <b>https://www.moaa.** 

**To unsubscribe from these email notices please use this link: [www.moaa.org/email](http://www.moaa.org/email)**

**Sincerely, Victoria Twyne President, Julie's Test Chapter**

The unsubscribe link allows recruit(s) to "opt-out" of receiving chapter email messages. When MOAA receives opt-out notices from members, this will be added to the "**No Contact Report**" on the following month when you log into the Committee Module.

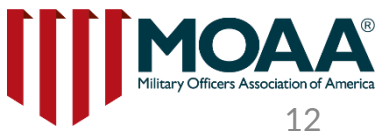

## **Unsubscribe Link / Opt-Out Option**

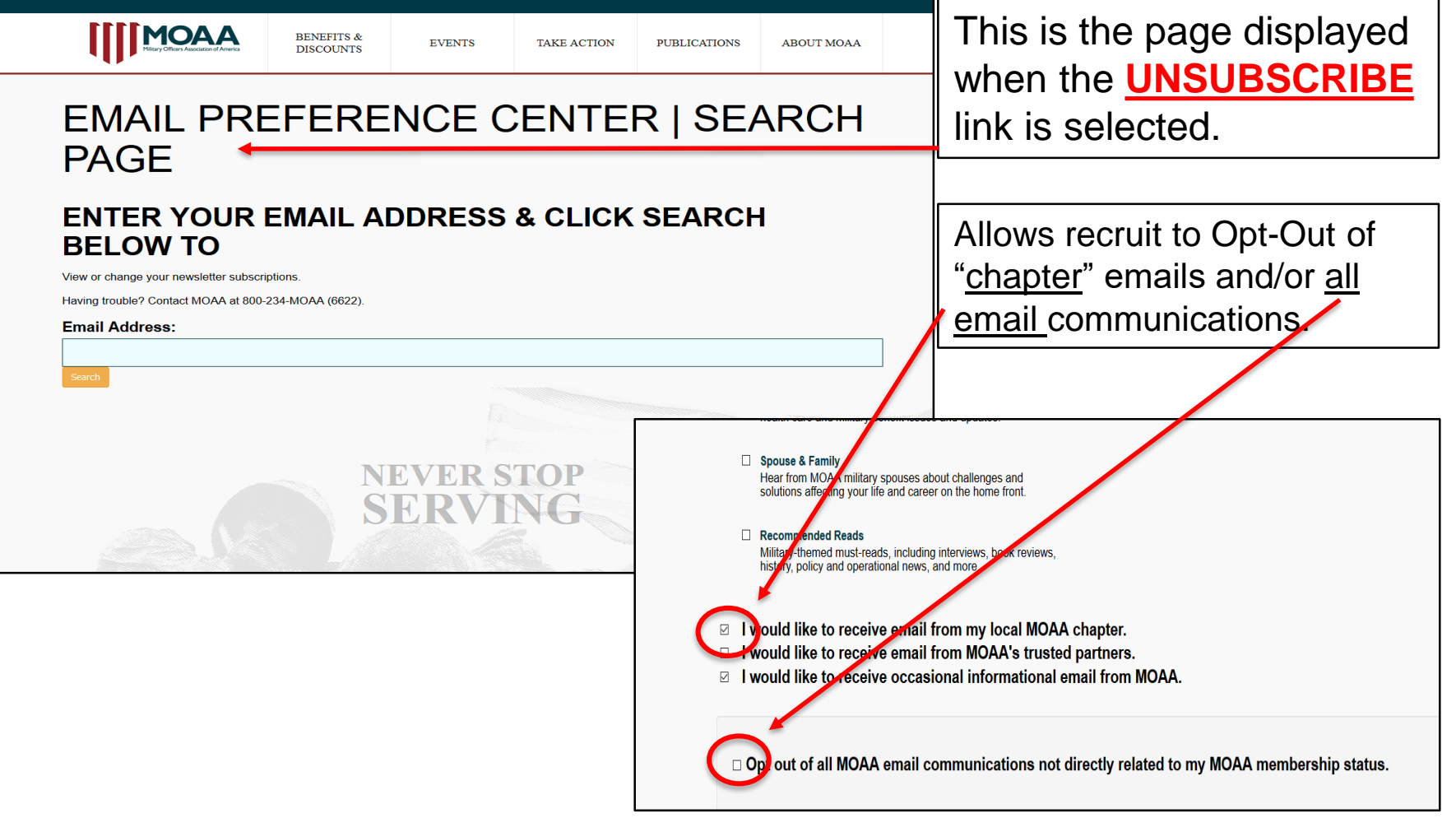

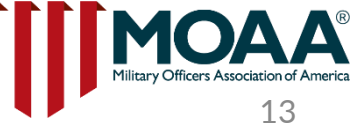

### **"No Contact Report"**

After selecting the hyperlink, you'll be taken back to your Committee Profile page; You'll see **"REPORTS" Look to the lower left corner and you'll see a button that displays "No Contact Report".** 

**REPORTS** 

No Contact Report

**Monthly Recruiting List** 

**Please note: the people displayed on this report have requested not to be contacted in two categories:**

- **No Communication of any kind**
	- **Includes letter, phone, and email**
- **No Email communication**
	- **Includes email only**

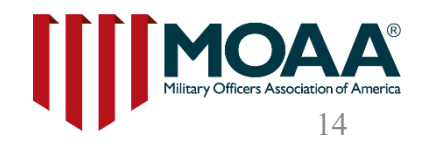

## **Open and Save the "No Contact Report"**

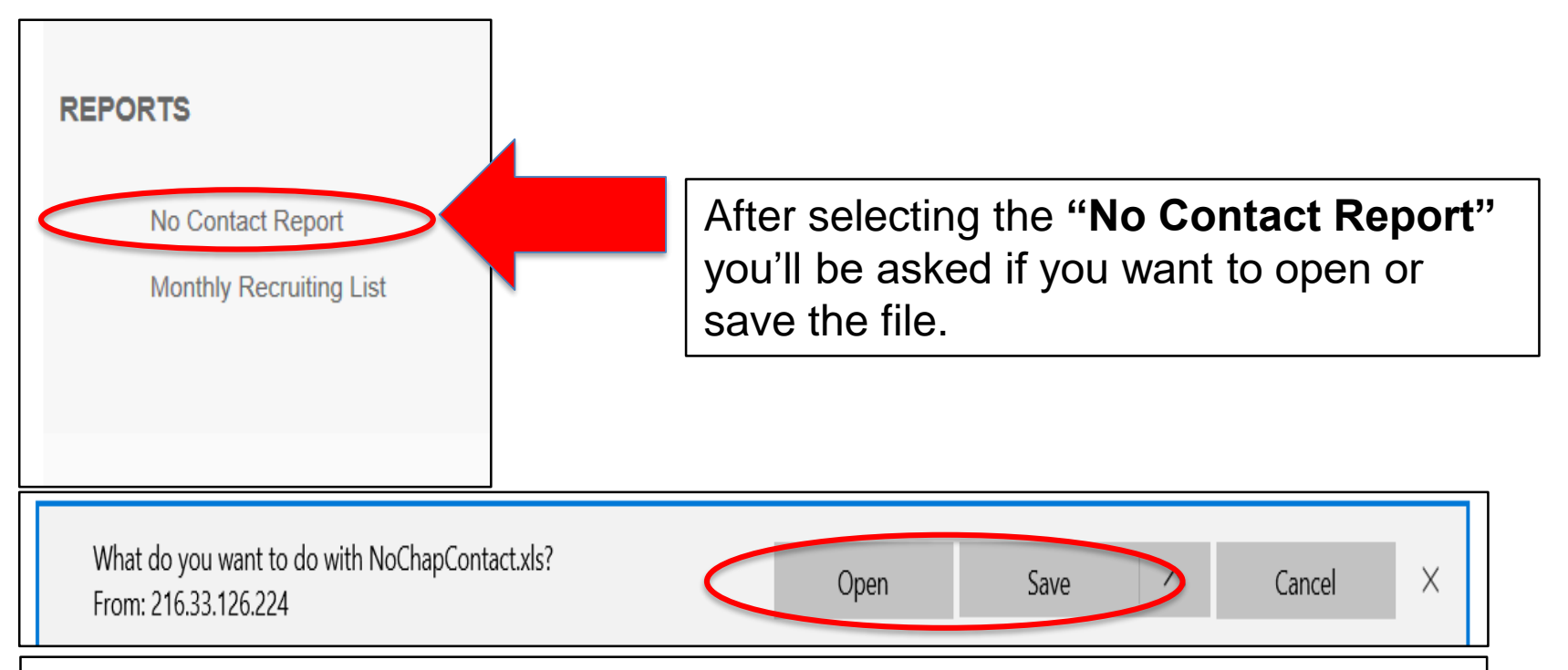

You can open the file or save it to on your computer's hard drive. We recommend opening it to review, then saving it to your hard drive so that you can keep track of the people who do not wish to be contacted and ensure you comply with their request.

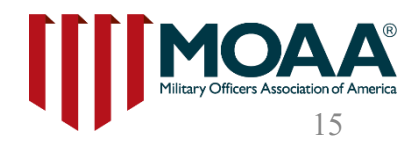

#### **"No contact Report"**

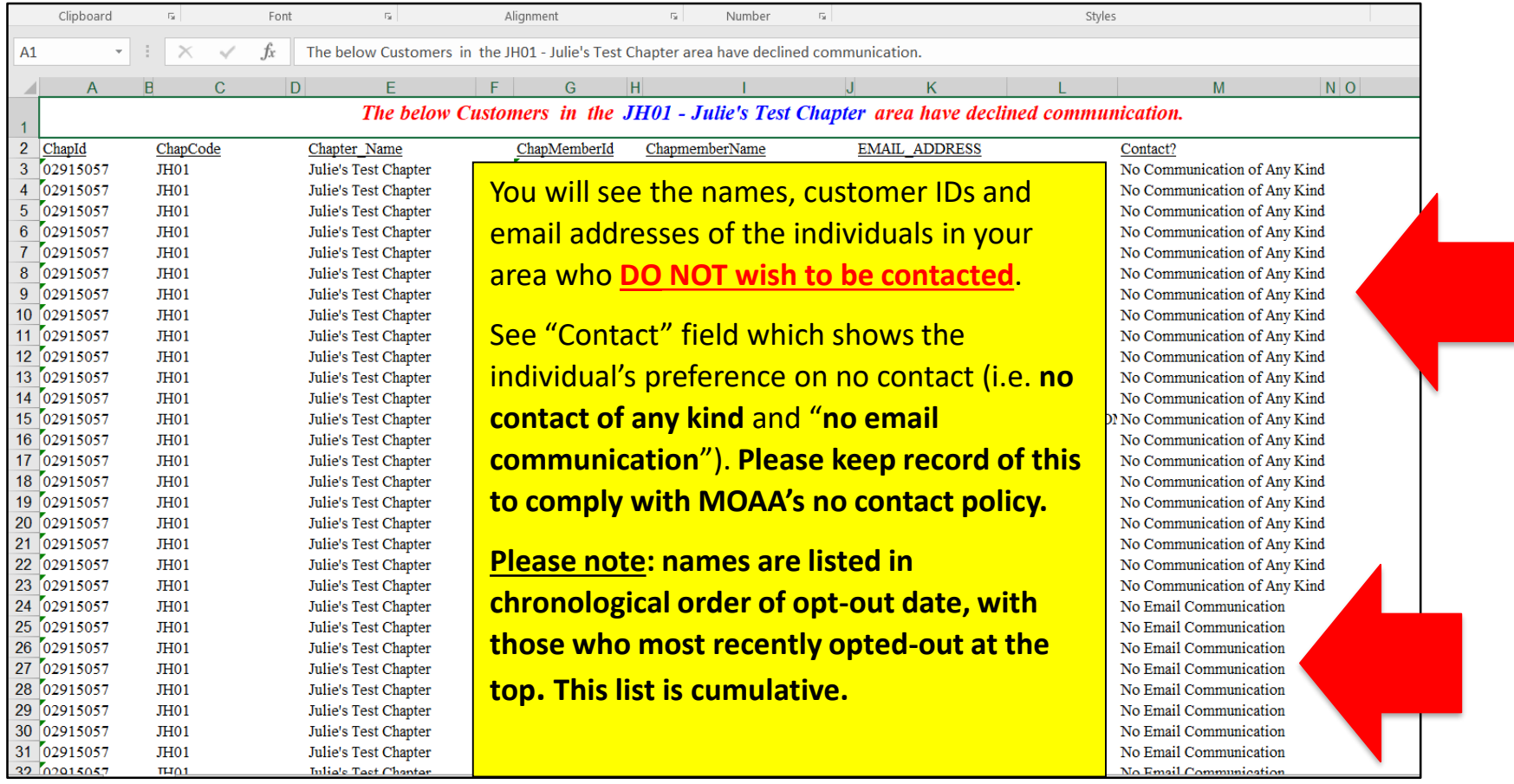

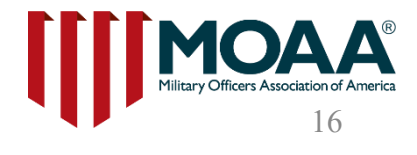

# **Use of MOAA Email Addresses**

**These email addresses are provided by MOAA national exclusively for use by the chapter in official chapter communications for the purpose of recruiting new members. Any use of the addresses provided is governed by the following restrictions.** 

- The email addresses provided by MOAA national **may only be used for official chapter communications** inviting the addressees to join the chapter, attend chapter events, or participate in chapter activities.
- **No more than three email messages may be sent to any addressee during a single calendar year.**
- **The email list may not be shared** with any other organization or individual without the advance written authorization of the Director, Council and Chapter Affairs.
- Any files containing MOAA-provided email addresses will be **maintained in a secure manner**, password-protected and accessible only by authorized chapter officers.
- Once an individual joins the chapter and becomes a chapter member, their email address may be added to the chapter's membership records and normal chapter correspondence from that date forward may occur. However, in today's environment it is prudent for chapter leadership to routinely take the appropriate steps to ensure the security and safe guarding of all members sensitive personal information.

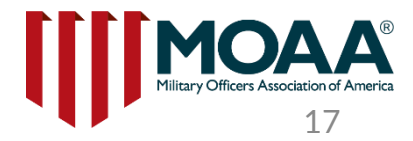

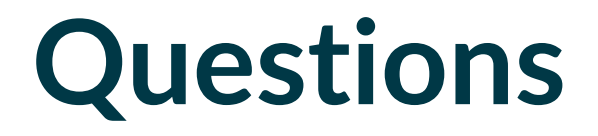

**If you have questions or need further clarification on accessing these reports, please contact the Member Service Center (MSC) at (800) 234-6622** 

**or** [MSC@moaa.org](mailto:MSC@moaa.org)

**Additional questions can be sent to Council and Chapter Affairs at [Chapters@moaa.org](mailto:Chapters@moaa.org)**

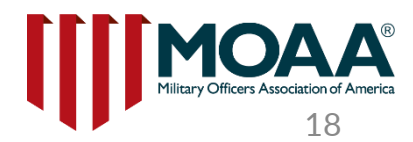